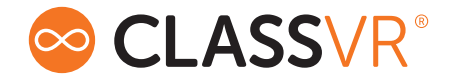

# OKULARY DO WIRTUALNEJ RZECZYWISTOŚCI PRZEWODNIK UŻYTKOWNIKA

# Okulary ClassVR model: CVR-255-64

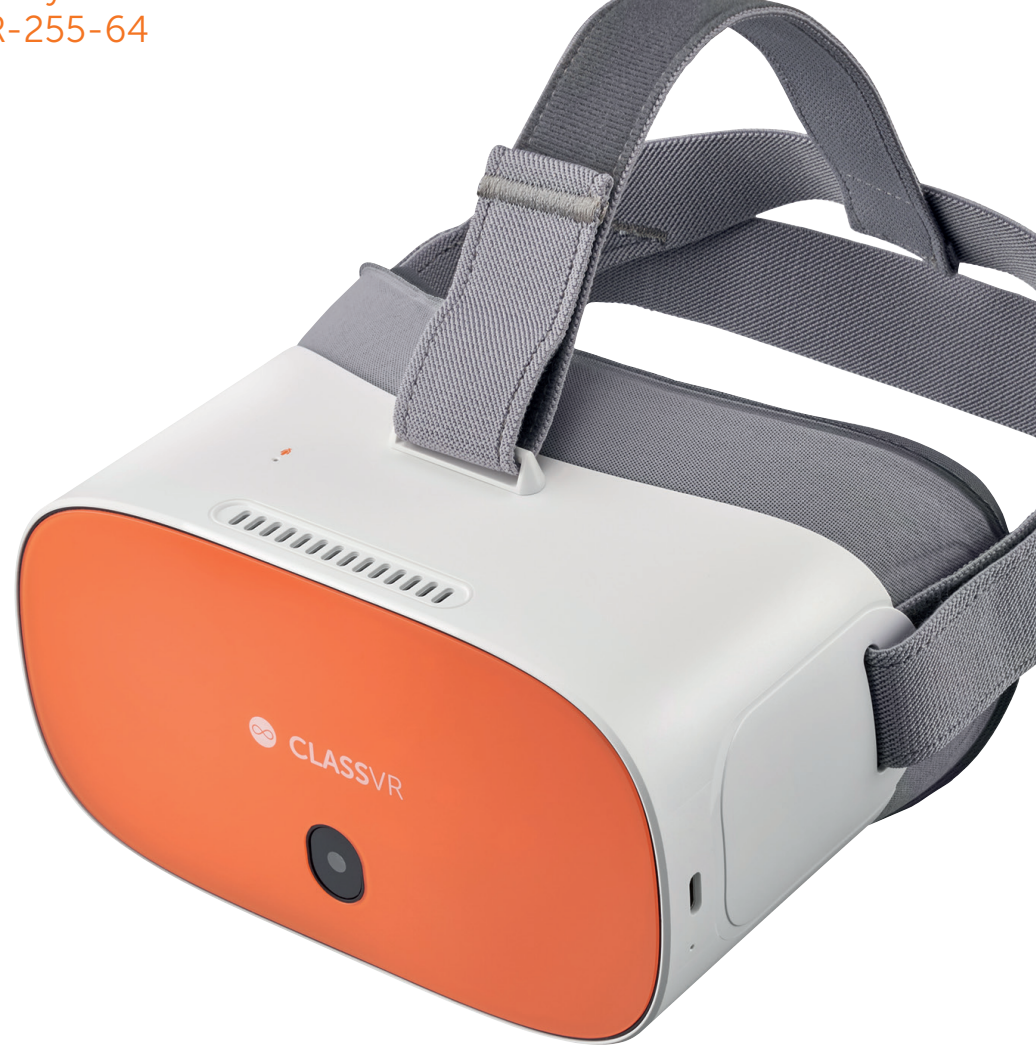

# SEKCJA 1 Skrzynia transportowa i okulary VR

### 1.1. Podłączanie kabla zasilającego do zestawu 4 i 8

Otw rz obudowę skrzyni, naciskając przyciski zatrzasku w dół. Podłącz przewód zasilający do tylnej części obudowy, upewniając się, że jest oncałkowicie wsunięty.

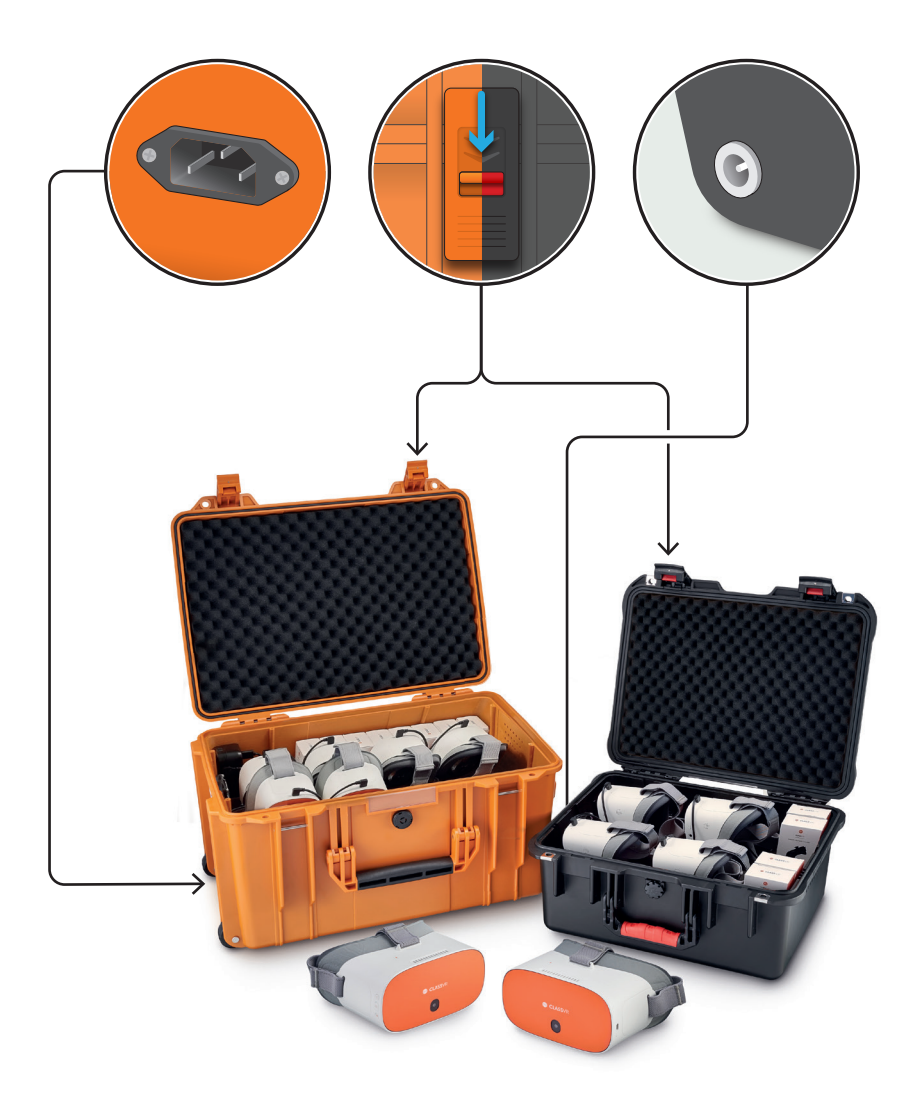

## 1.2. USB hub

USB hub zamontowany w lewym górnym rogu obudowy służy do ładowania okularów za pomocą podłączonych kabli. Gdy urządzenie jest ładowane, na hubie pojawi się zielona lampka.

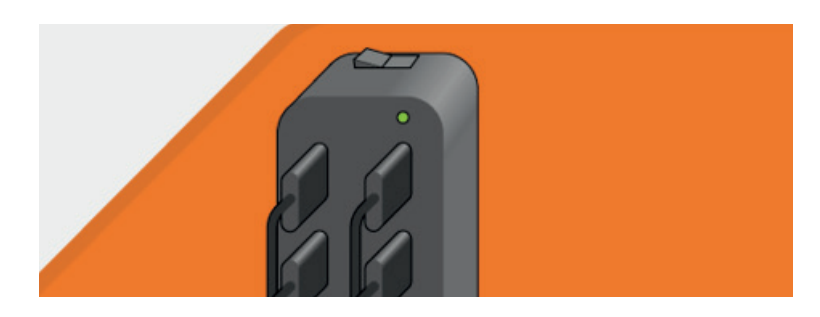

### 1.3. Ładowanie okularów

Aby naładować okulary, ostrożnie umieść je w walizce, upewniając się, że kabel USB-C w walizce jest dostępny. Następnie podłącz przewód do portu USB-C na spodzie okularów. Gdy urządzenie będzie się ładować, na jego spodzie zaświeci się lampka.

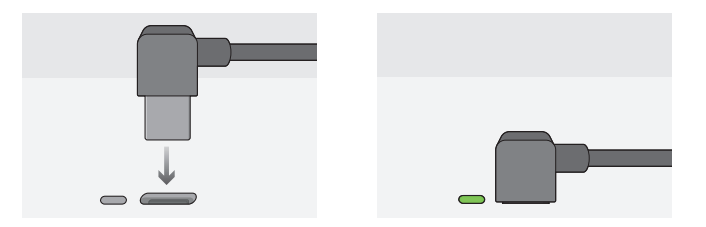

Gdy okulary zostaną w pełni naładowane, zalecamy odłączenie zasilania z sieci elektrycznej. Przed pierwszym użyciem upewnij się, że urządzenia są w pełni naładowane.

Sprawdź czy okrąg w logo ClassVR jest skierowany w dół po umieszczeniu urządzenia w obudowie. Dzięki temu port USB-C będzie znajdować się po właściwej stronie.

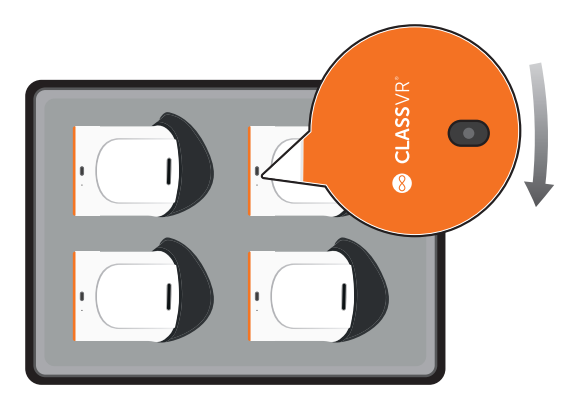

# 1.4. Okulary ClassVR

Aby włączyć okulary ClassVR CVR-255-64, przytrzymaj przycisk zasilania przez 5 sekund. Aby wyłączyć okulary, przytrzymaj przycisk zasilania do momentu wyświetlenia okna wyskakującego na ekranie urządzenia. Wybierz opcję "Włącz", patrząc na tekst na ekranie i użyj przycisk "Wybierz", aby ją wybrać.

- 
- 
- 
- 
- 5. Zwiększanie/zmniejszanie głośności
- 
- 3. Kamera 8. Wyjście słuchawkowe 3.5mm 13. Prawa soczewka
- 4. Mikrofon 9. Przycisk zasilania 14. Lewy głośnik
	- 10. Wyściólka na twarz 15. Prawy głośnik
- 1. Pasek na głowę 6. Mikrofon 11. Lewa soczewka
- 2. Przyciski 7. Gniazdo Micro USB 12. Czujnik zbliżeniowy
	-
	-
	-

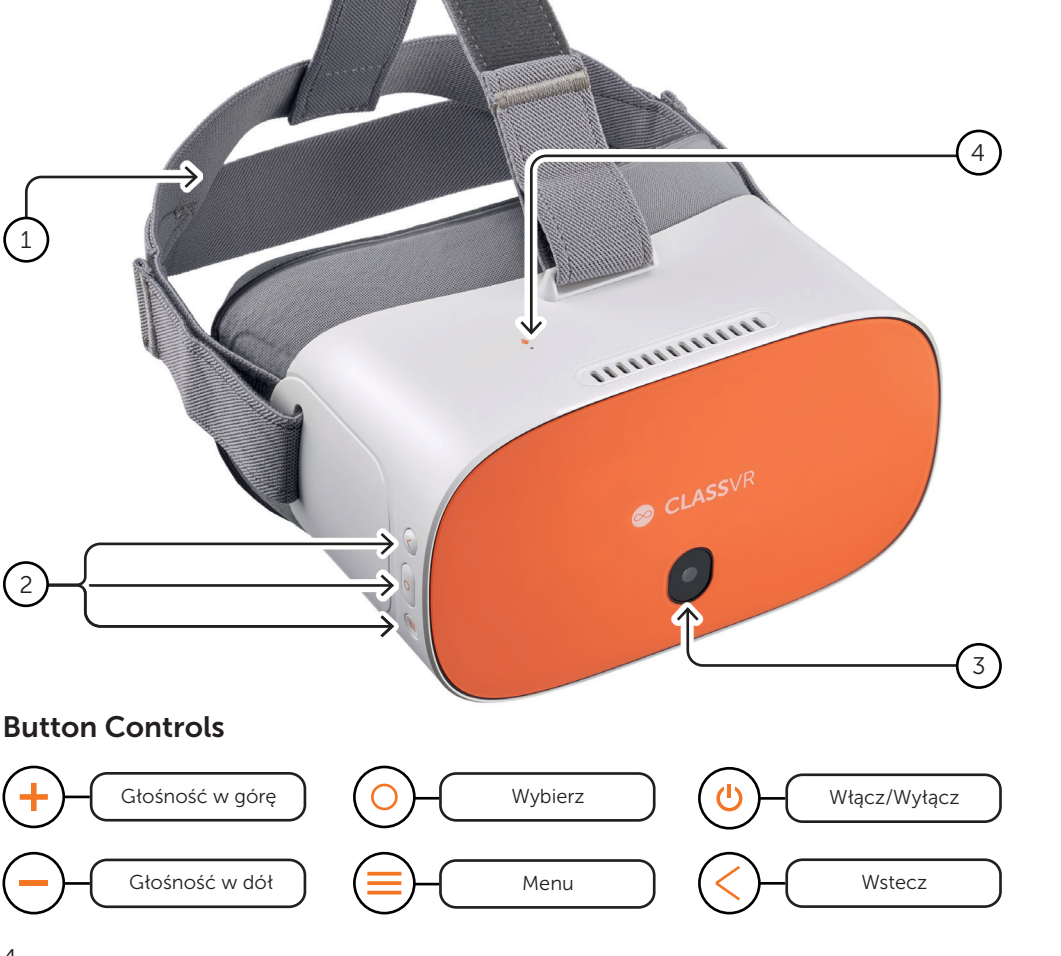

## Porty połączeniowe okularów ClassVR

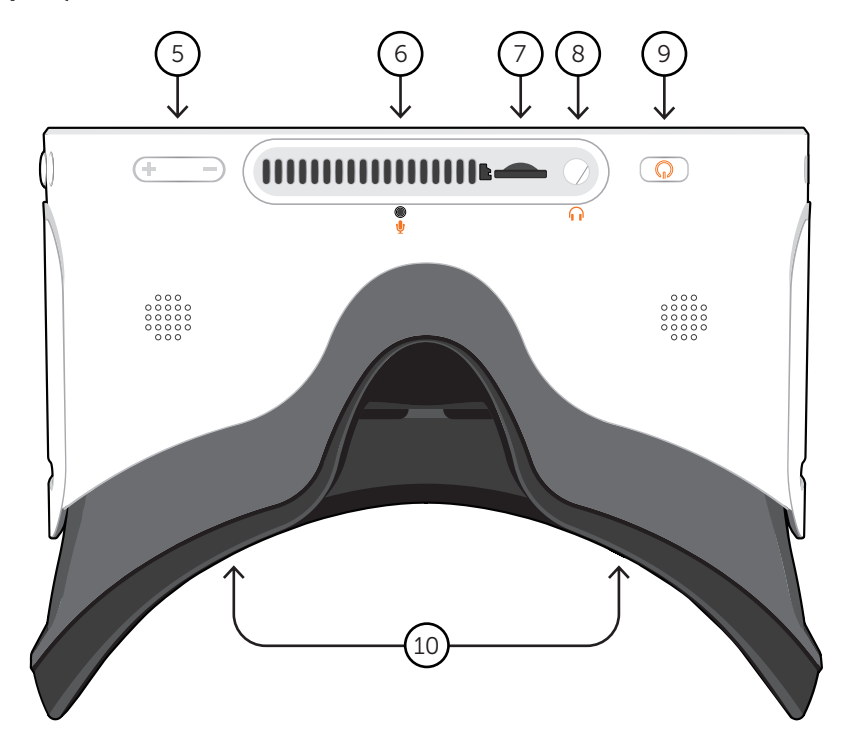

### Wewnętrzna strona okularów ClassVR

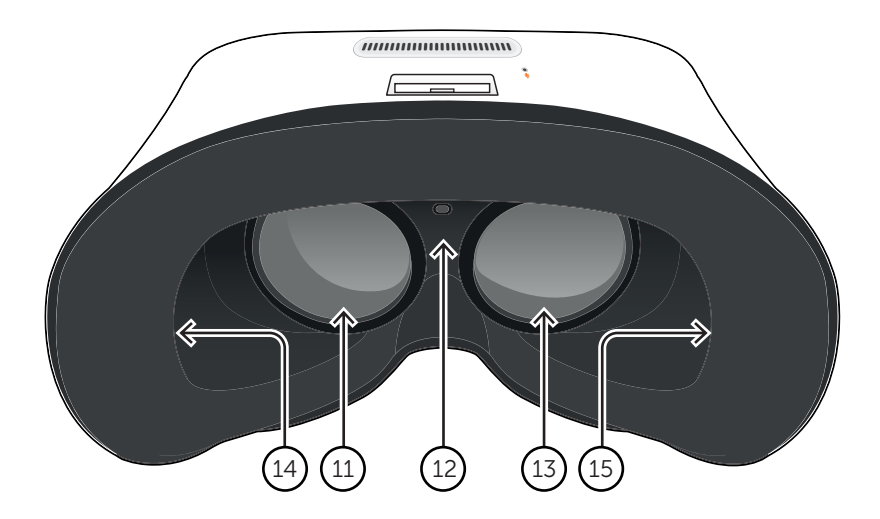

## 1.5. Kontroler ręczny ClassVR

- 1. Przycisk działania
- 2. Kontroler nawigacyjny
- 3. Przycisk opcji
- 4. Przycisk Wstecz
- 5. Kabel USB-C
- 6. Przejściówka z USB-C na USB-A
- 7. Uchwyt

kontroler ręczny można podłączyć do okular w ClassVR za pomocą dostarczonego kabla USB, ponieważ podczas użytkowania kontroler jest zasilany wyłącznie przez okulary, nie trzeba go ładować.

W przypadku użycia z okularami CVR-255-64 adapter USB-A nie jest wymagany, więc należy go usunąć przed użyciem.

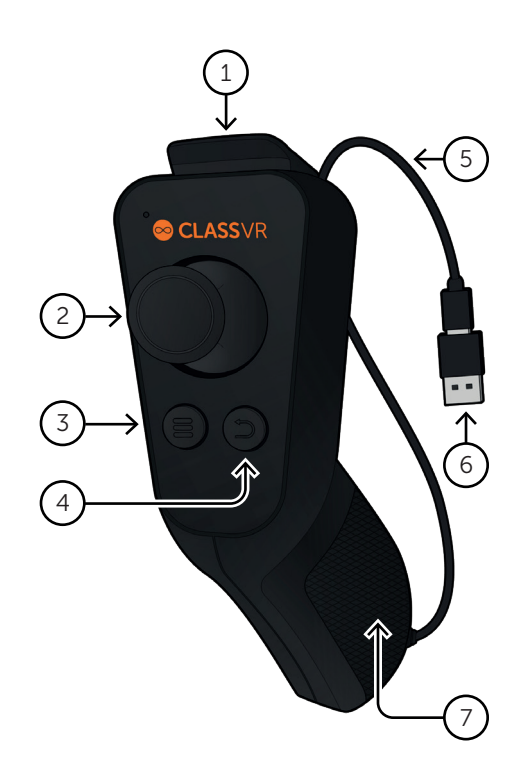

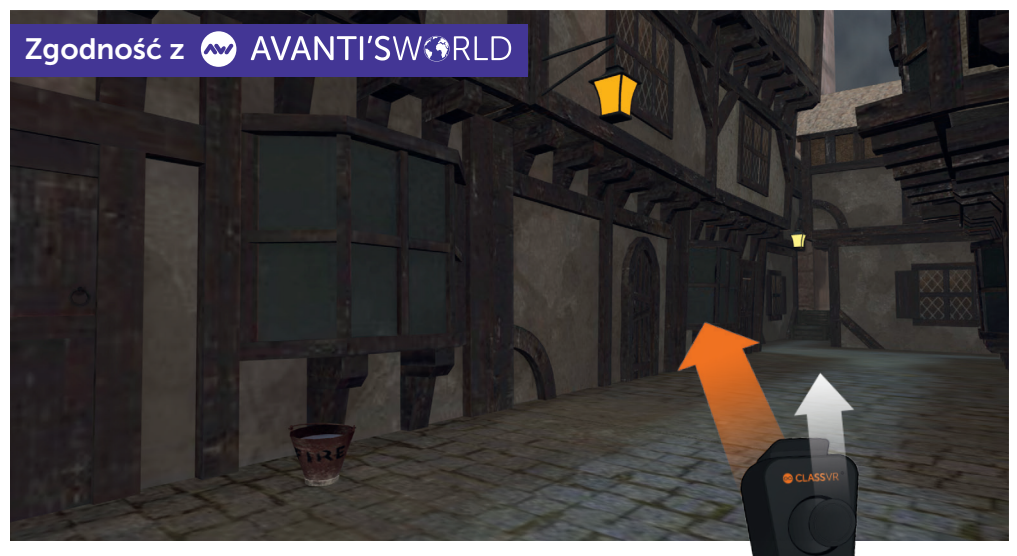

Gdy uczniowie zanurzają się w wirtualnym środowisku nauki za pomocą okularów ClassVR, kontroler ręczny umożliwia im intuicyjne odkrywanie wirtualnego środowiska z pełną kontrolą i płynnością ruchów.

## 1.6. Jak wyregulować pasek na głowę

Pociągnij za paski, a następnie użyj haczyków i pętli do zaciśnięcia pasków, tak aby okulary były bezpiecznie i wygodnie zamocowane na głowie każdego użytkownika.

### 1.7. Jak wymienić wysciółkę na twarz

Delikatnie odciągnij piankową wysciółkę od obudowy urzadzenia, uważając na obie soczewki, załóż piankę w żądanym miejscu, upewniając się, że miękka tkanina jest schowana za dwoma soczewkami, a czujnik zbliżeniowy jest widoczny.

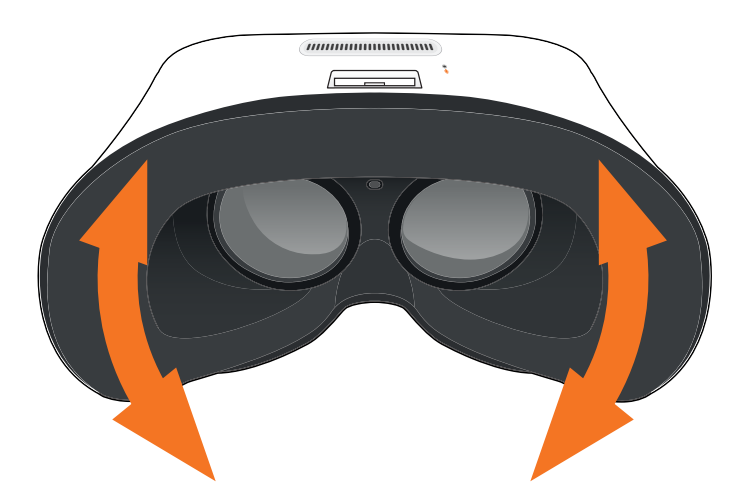

## 1.8. Jak czyścić zestaw okulary I kontroler ręczny

Okulary i kontroler powinny być czyszczone przed każdym użyciem przyjaznymi dla skóry bezalkoholowymi chusteczkami antybakteryjnymi oraz suchą ściereczką z mikrofibry do soczewek.

# SEKCJA 2 Poznaj podstawy: Jak działają okulary ClassVR?

# 2.1. Włączanie okularów

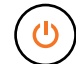

Aby włączyć okulary ClassVR, wystarczy nacisnąć i przytrzymać przez pięć sekund przycisk zasilania znajdujący się w lewej dolnej części urządzenia. Pojawi się logo ClassVR, a następnie ekran menu.

Aby oszczędzać energię, ekran wyłączy się, gdy okulary nie są używane. Aby ponownie aktywować czujnik wystarczy przyłożyć urządzenie do twarzy, a ekran włączy się ponownie.

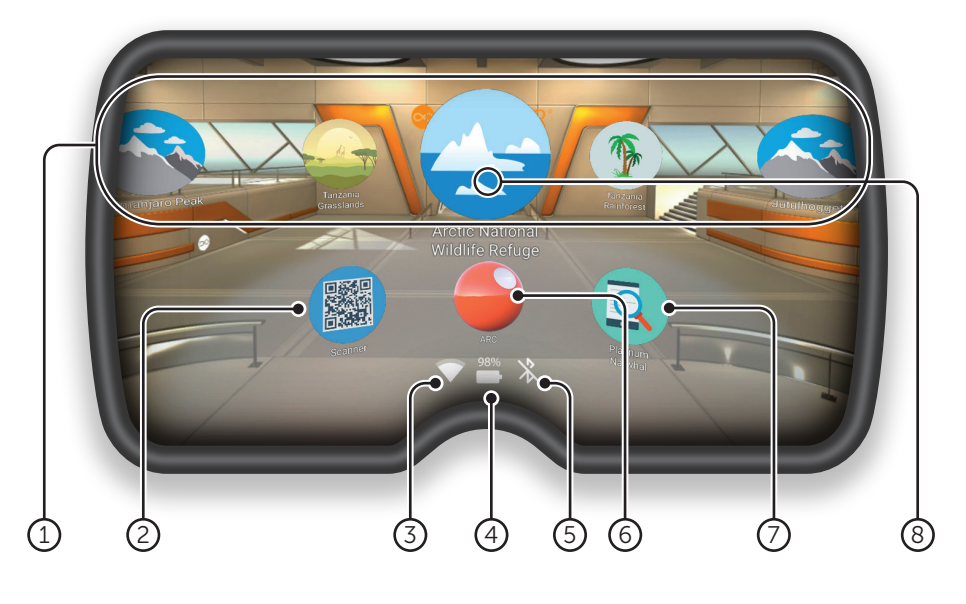

1) Doświadczenia VR Zanurz się w  $(5)$ różnorodności doświadczeń Wirtualnej Rzeczywistości, korzystając z dostępnych na portalu ClassVR lekcji lub tworząc własne.

- 2) Skaner kodów QR służy do szybkiego wczytywania kodów QR z kart pracy.
- 3) <mark>Wi-Fi</mark> Ta ikona oznacza łączność.
- Poziom naładowania baterii Wyświetlany jest w procentach. 4

(5) Bluetooth Ta ikona pokazuje, czy funkcja Bluetooth jest włączona.

6) ARC App Załaduj wstępnie skonfigurowane doświadczenia rzeczywistości rozszerzonej.

7) Device Information Szybkie wyświetlanie informacji o urządzeniu.

8) Biała kropka to narzędzie wyboru do zaznaczania elementów, które chcesz otworzyć.

# 2.2. Sterowanie

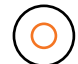

Okulary ClassVR mogą być sterowane za pomocą głowy i przycisku "Wybierz".

#### Aby wybrać doświadczenie

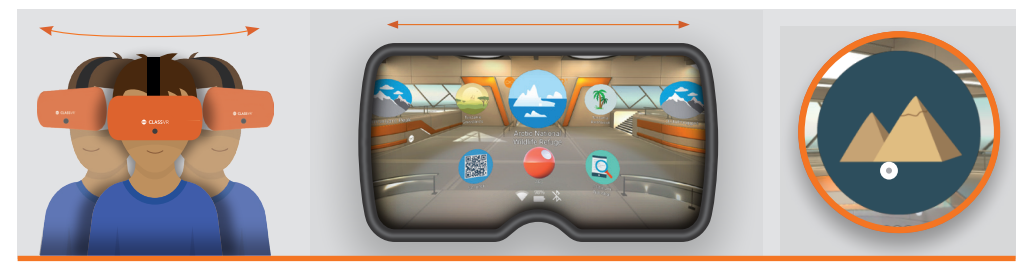

Obróć głowę, aby znaleźć ikonę, którą chcesz wybrać. Spójrz na ikonę. W miejscu, w które patrzysz, powinna pojawić się biała kropka.

#### Aby wrócić do ekranu menu

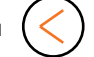

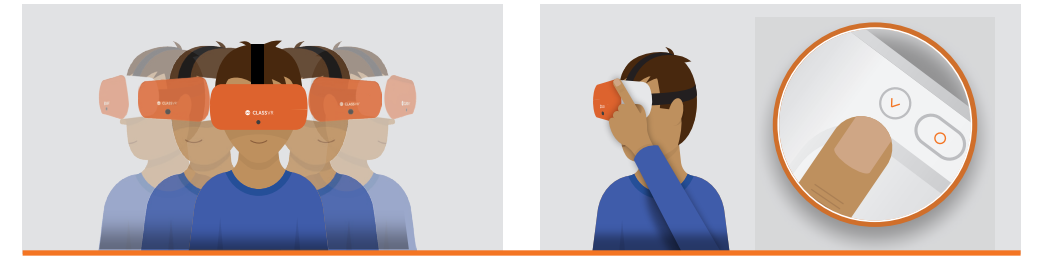

Mając na sobie okulary ClassVR, potrząśnij płynnie głową z boku na bok lub naciśnij przycisk powrotu znajdujący się na prawym boku urządzenia.

#### Aby nawigować w lewo i w prawo bez obracania się

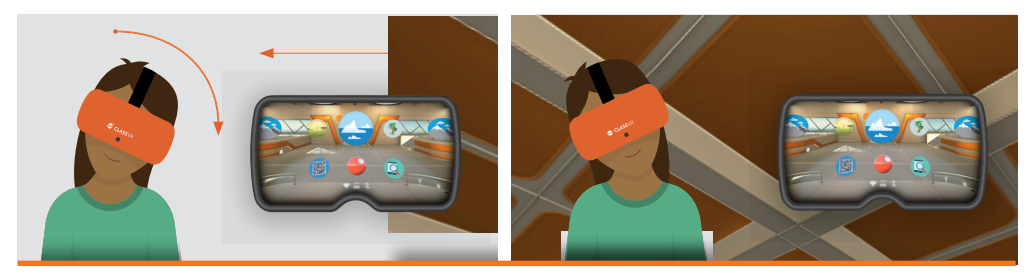

Przechyl głowę w lewo (do lewego ramienia), aby przewinąć w lewą stronę ekranu. Przechyl głowę w prawo (do prawego ramienia) aby przewinąć w prawo.

## 2.3. Korzystanie z element w sterujących

#### Podczas oglądania obrazu 360

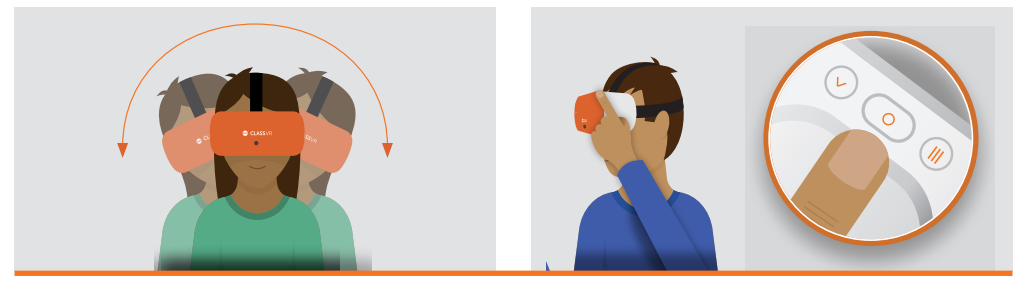

Pochyl głowę, aby przesuwać obraz z boku na bok bez obracania się.

Naciśnij i przytrzymaj przycisk wyboru, aby powiększyć obraz.

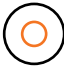

## 2.4. Aby uzyskać dostęp do doświadczeń Wirtualnej Rzeczywistości

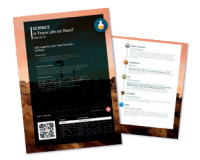

Otwórz aplikację skanera QR na urządzeniu i spójrz na klucz QRKey, usłyszysz sygnał dźwiękowy i odpowiednie treści zostaną wyśiwtlone w okularach ClassVR.

### 2.5. Aby uzyskać dostęp do zasobów rozszerzonej rzeczywistości

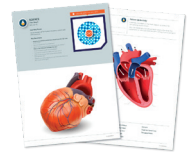

Gdy zobaczysz logo ARC na planie lub arkuszu roboczym, oznacza to, że możesz uruchomić treści po prostu patrząc na nie! Najpierw otwórz aplikację ARC na ekranie głównym swoich okularów VR, a następnie spójrz na obrazek na materiale dydaktycznym, aby go ożywić.

# SEKCJA 3 Informacje dotyczące zdrowia i bezpieczeństwa

### Przed rozpoczęciem korzystania z okularów ClassVR

- Przeczytaj i postępuj zgodnie z wszystkimi instrukcjami konfiguracji i obsługi dostarczonymi z okularami.
- Zapoznaj się z zaleceniami dotyczącymi sprzętu i oprogramowania, które należy stosować podczas korzystania z okularów. Ryzyko wystąpienia dyskomfortu może wzrosnąć, jeśli nie jest używany zalecany sprzęt i oprogramowanie.
- Urządzenie i oprogramowanie nie są przeznaczone do użytku z żadnym nieautoryzowanym urządzeniem, akcesorium i/lub oprogramowaniem. Użycie nieautoryzowanego urządzenia, akcesorium i/lub oprogramowania może spowodować obrażenia ciała użytkownika lub innych osób, problemy z wydajnością lub uszkodzenie systemu i powiązanych usług.
- Aby zmniejszyć ryzyko dyskomfortu, przed użyciem zestawu słuchawkowego należy wyregulować ostrość widzenia dla każdego użytkownika.
- Nie należy korzystać z okularów, gdy użytkownik jest: zmęczony; potrzebuje snu; jest pod wpływem stresu emocjonalnego lub niepokoju; lub gdy cierpi z powodu przeziębienia, grypy, bólu głowy, migreny lub bólu ucha, ponieważ może to zwiększyć podatność na niepożądane objawy.
- Zalecamy wizytę u lekarza przed użyciem okularów, jeśli użytkownik jest w ciąży, w podeszłym wieku, ma wcześniejsze zaburzenia widzenia obuocznego lub inne poważne schorzenia.
- Aby naładować okulary, upewnij się, że są one umieszczone w dostarczonej skrzyni transportowej, a kabel USB jest podłączony do każdego urządzenia. Gdy skrzynia zostanie podłączona do sieci elektrycznej za pomocą dostarczonego kabla zasilającego, dioda na każdym urządzeniu powinna się zaświecić, sygnalizując ładowanie. Gdy okulary są w pełni naładowane, zalecamy wyłączenie zasilania z sieci.

#### Dzieci

Dorośli powinni upewnić się, że dzieci używają okularów ClassVR zgodnie z niniejszymi ostrzeżeniami dotyczącymi zdrowia i bezpieczeństwa, w tym upewnić się, że okulary są używane zgodnie z opisem w sekcji Przed użyciem okularów i sekcji Bezpieczne otoczenie.

Dorośli powinni obserwować dzieci, które używają lub używały okularów, pod kątem występowania objawów opisanych w niniejszych ostrzeżeniach dotyczących zdrowia i bezpieczeństwa (w tym opisanych w sekcjach Dyskomfort i Nadmierny stres), a także ograniczyć czas używania urzadzeń przez dzieci i zapewnić im przerwy w użytkowaniu.

Należy unikać długotrwałego używania, ponieważ może to negatywnie wpłynąć na koordynację rękaoko, równowagę i zdolność do wykonywania wielu zadań. Dorośli powinni uważnie obserwować dzieci w trakcie i po zakończeniu korzystania z okularów pod kątem pogorszenia tych umiejętności. Zalecamy, aby ClassVR był używany nie dłużej niż przez 15 minut podczas jednej lekcji. Krótkie sesje VR są bardzo wciągające i stanowią doskonały sposób na rozpoczęcie tematu lub wzmocnienie kluczowego punktu. Odtwarzacz ClassVR zawiera powiadomienie dla nauczyciela, gdy któryś z uczniów przebywał w VR dłużej niż zalecany czas, który jest również limitem zalecanym dla dzieci przez optometrystów.

#### Napady drgawek

U niektórych osób (około 1 na 4000) mogą wystąpić silne zawroty głowy, napady drgawek, drgawki oczu lub mięśni lub zaciemnienia wywołane światłem lub wzorami, takie które mogą wystąpić również podczas oglądania telewizji, grania w gry wideo lub doświadczania rzeczywistości wirtualnej, nawet jeśli nigdy

wcześniej nie wystąpiły u nich napady drgawek lub zaciemnienia, a w przeszłości nie występowały u nich napady drgawek ani padaczka. Takie napady są częstsze u dzieci i młodzieży poniżej 20 roku życia. Każda osoba, u której wystąpi którykolwiek z tych objawów, powinna zaprzestać używania okularów ClassVR i skontaktować się z lekarzem. Każdy, kto wcześniej miał napad, utratę świadomości lub inny objaw związany ze stanem padaczkowym, powinien skontaktować się z lekarzem przed użyciem okularów.

#### Ogólne środki ostrożności

Aby zmniejszyć ryzyko obrażeń lub dyskomfortu, podczas korzystania z okularów należy zawsze postępować zgodnie z niniejszymi instrukcjami i przestrzegać poniższych środków ostrożności:

- Używaj tylko w bezpiecznym otoczeniu: Okulary wytwarzają wciągające doświadczenie wirtualnej rzeczywistości, które odwracają uwagę od rzeczywistego otoczenia i całkowicie blokuja widok na nie.
- Przed rozpoczęciem korzystania z okularów i podczas korzystania z nich należy zawsze zwracać uwagę na otoczenie. Zachowaj ostrożność, aby uniknąć obrażeń i pozostań w pozycji siedzącej, chyba że korzystanie z treści wymaga stania.
- Korzystanie z okularów może spowodować utratę równowagi.
- Pamiętaj, że obiekty widoczne w środowisku wirtualnym nie istnieją w środowisku rzeczywistym, dlatego nie siadaj ani nie stawaj na nich, ani nie używaj ich jako podparcia.
- Potknięcie się, wpadnięcie lub uderzenie o ścianę, meble lub inne przedmioty może spowodować poważne obrażenia, dlatego przed rozpoczęciem korzystania z okularów należy oczyścić teren w celu zapewnienia bezpiecznego użytkowania.
- Należy zwrócić szczególną uwagę, aby nie znajdować się w pobliżu innych osób, przedmiotów, schodów, balkonów, otwartych drzwi, okien, mebli, otwartego ognia, wentylatorów sufitowych lub opraw oświetleniowych ani innych przedmiotów, na które można wpaść lub które można przewrócić podczas korzystania z okularów lub bezpośrednio po ich użyciu.
- Przed użyciem okularów należy usunąć z otoczenia wszelkie zagrożenia związane z potknięciem się.
- Pamiętaj, że podczas korzystania z okularów możesz być nieświadomy, że w pobliżu mogą znajdować się ludzie.
- Podczas korzystania z okularów nie należy dotykać ostrych lub w inny sposób niebezpiecznych przedmiotów.
- Nigdy nie używaj okularów w sytuacjach wymagających uwagi, takich jak chodzenie, jazda na rowerze lub prowadzenie samochodu.
- Upewnij się, że okulary są wypoziomowane i wygodnie zamocowane na głowie oraz że widzisz pojedynczy, wyraźny obraz.
- Upewnij się, że przewody słuchawek, jeśli są używane, nie stwarzają niebezpieczeństwa potknięcia się.
- Na początku używaj okularów tylko przez kilka minut, a następnie stopniowo zwiększaj czas korzystania z okularów w miarę przyzwyczajania się do wirtualnej rzeczywistości. Rozglądanie się po raz pierwszy po wejściu do wirtualnej rzeczywistości może pomóc w dostosowaniu się do niewielkich różnic między ruchami w świecie rzeczywistym a wrażeniami w rzeczywistości wirtualnej.
- Nie należy używać okularów podczas jazdy samochodem, autobusem lub pociągiem, ponieważ może to zwiększyć podatność na wystąpienie niepożądanych objawów.
- Rób co najmniej 10-15 minut przerwy co 30 minut, nawet jeśli wydaje Ci się, że tego nie potrzebujesz. Każdy człowiek jest inny, więc rób częstsze i dłuższe przerwy, jeśli odczuwasz dyskomfort. Sam zdecyduj, co będzie dla Ciebie najlepsze.
- Jeśli używasz słuchawek, słuchanie dźwięków o dużej głośności może spowodować nieodwracalne uszkodzenie słuchu. Szumy w tle, jak również ciągłe narażenie na wysokie poziomy głośności, mogą sprawić, że dźwięki wydadzą się cichsze niż są w rzeczywistości. Ze względu na immersyjny charakter doświadczeń w rzeczywistości wirtualnej, nie używaj okularów VR z dźwiękiem o dużej głośności, aby zachować świadomość otoczenia i zmniejszyć ryzyko uszkodzenia słuchu.

#### Dyskomfort

Natychmiast przerwij korzystanie z okularów, jeśli wystąpi którykolwiek z następujących objawów: drgawki; utrata świadomości; zmęczenie oczu; drgawki oczu lub mięśni; ruchy mimowolne; zmienione, niewyraźne lub podwójne widzenie lub inne zaburzenia widzenia; zawroty głowy; dezorientacja; zaburzenia równowagi; zaburzenia koordynacji ręka-oko; nadmierne pocenie się; zwiększone ślinienie się; nudności; światłowstręt; dyskomfort lub ból w głowie lub oczach; senność; zmęczenie; lub jakiekolwiek objawy podobne do choroby lokomocyjnej.

Podobnie jak w przypadku objawów, których ludzie mogą doświadczyć po zejściu ze statku wycieczkowego, objawy ekspozycji na rzeczywistość wirtualną mogą utrzymywać się i stawać się bardziej widoczne wiele godzin po użyciu. Te objawy po użyciu mogą obejmować powyższe objawy, jak również nadmierną senność i zmniejszoną zdolność do wielozadaniowości. Objawy te mogą zwiększać ryzyko urazów podczas wykonywania normalnych czynności w świecie rzeczywistym.

- Nie należy prowadzić pojazdów, obsługiwać maszyn ani wykonywać innych wymagających wizualnie lub fizycznie czynności, które mogą mieć poważne konsekwencje (tj. czynności, w przypadku których wystąpienie jakichkolwiek objawów może prowadzić do śmierci, obrażeń ciała lub uszkodzenia mienia), ani czynności wymagających niezaburzonej równowagi i koordynacji ręka-oko (np. uprawianie sportu, jazda na rowerze itp.) do czasu całkowitego ustąpienia objawów.
- Nie używaj okularów dopóki wszystkie objawy nie ustąpią na kilka godzin. Przed wznowieniem użytkowania upewnij się, że okulary zostały prawidłowo skonfigurowane.
- Należy zwrócić uwagę na rodzaj zawartości, z której korzystano przed wystąpieniem objawów, ponieważ w zależności od używanej zawartości objawy mogą być bardziej nasilone.
- W przypadku poważnych i/lub utrzymujących się objawów należy skontaktować się z lekarzem.

#### Urazy spowodowane powtarzającymi się naprężeniami

Korzystanie z urządzenia może powodować bóle mięśni, stawów lub skóry. Jeśli którakolwiek część ciała stanie się zmęczona lub obolała podczas korzystania z okularów lub ich komponentów albo jeśli wystąpią objawy takie jak mrowienie, drętwienie, pieczenie lub sztywność, należy przerwać korzystanie z urządzenia i odpocząć przez kilka godzin przed ponownym użyciem. Jeśli którykolwiek z powyższych objawów lub inne dolegliwości utrzymują się podczas lub po zakończeniu korzystania z okularów, należy zaprzestać korzystania z niego i skontaktować się z lekarzem.

#### Porażenie prądem elektrycznym

Aby zmniejszyć ryzyko porażenia prądem:

- Nie modyfikuj ani nie otwieraj żadnego z dostarczonych elementów.
- Nie używaj produktu, jeśli jakikolwiek przewód jest uszkodzony lub odsłonięte są jakiekolwiek przewody.

#### Uszkodzone lub zepsute urządzenie

- Nie należy używać urządzenia, jeśli jakakolwiek jego część jest uszkodzona lub zniszczona.
- Nie należy próbować samodzielnie naprawiać żadnej części urządzenia. Naprawy powinny być wykonywane wyłącznie przez Avantis Systems Ltd.

#### Choroby zakaźne

Aby uniknąć przenoszenia chorób zakaźnych, takich jak zapalenie spojówek (różowe oko), nie należy używać okularów wspólnie z osobami cierpiącymi na choroby zakaźne, infekcje lub choroby, zwłaszcza oczu, skóry lub skóry głowy. Okulary powinny być czyszczone przed każdym użyciem przyjaznymi dla skóry bezalkoholowymi chusteczkami antybakteryjnymi oraz suchą ściereczką z mikrofibry do soczewek.

#### Podrażnienie skóry

Okulary są noszony przy skórze twarzy i skórze głowy. Należy zaprzestać używania okularów, jeśli pojawi się obrzęk, swędzenie, podrażnienie skóry lub inne reakcje skórne. Jeśli objawy nie ustępują, należy skontaktować się z lekarzem.

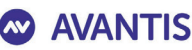

Simple Classroom Technology

#### **Deklaracja Zgodności UE**

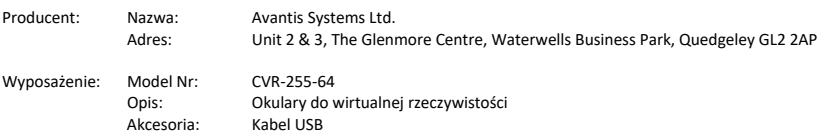

My, Avantis Systems Ltd, deklarujemy na wyłączną odpowiedzialność, że wyżej wymieniony produkt jest zgodny z następującymi dyrektywami:

- Dyrektywa Parlamentu Europejskiego i Rady 2014/53/WE w sprawie urządzeń radiowych.
- Dyrektywa Rady 2011/65/UE w sprawie ograniczenia stosowania niektórych niebezpiecznych substancji w sprzęcie elektrycznym i elektronicznym

Następujące normy zharmonizowane i dokumenty normatywne są tymi, w stosunku do których deklarowana jest zgodność produktu oraz poprzez szczególne odniesienie do zasadniczych wymagań dyrektyw, do których się one odnoszą:

**Dyrektywa RE**

**Artykuł 3.1a (Zdrowie) EN 62209 - 2 : 2010+AMD1-2019 EN 50566 : 2017 EN 62479 : 2010 EN 50663 : 2017 EN IEC 62368-1:2020+A11:2020**

**Artykuł 3.1b (EMC) EN 301 489 – 1 v2.2.3 EN 301 489 – 3 v2.1.1 EN 301 489 – 17 v3.2.4 EN 55032:2015+A11:2020+A1:2020 EN 55035:2017+A11:2020 EN IEC 61000-3-2:2019 EN 61000-3-3: 2013+A1:2019**

**Artykuł 3.2 Radio EN 300 328 v2.2.2 EN 301 893 v2.1.1 EN 300 440 v2.2.1**

**RoHS**

**IEC 62321 - 3,4,5 (2013) 6 (2015) 7 (2017) 2008 Annex C**

Dwie ostatnie cyfry roku, w którym znak  $\zeta \epsilon$  został umieszczony na produkcie: 21

Podpisano w imieniu: Avantis Systems Ltd

(miejsce i data wydania): Gloucester, 20 sierpnia 2021 r. Gloucester, 20 sierpnia 2021 r.<br>Funkcja: Dyrektor Zarządzający Podpis:  $\frac{N}{2}$ . Tuyon

**Avantis Systems Ltd** 

Tel: +44 (0)845 862 0390

Fax: +44 (0)845 862 0391 www.avantiseducation.com Nr firmy: 06318008

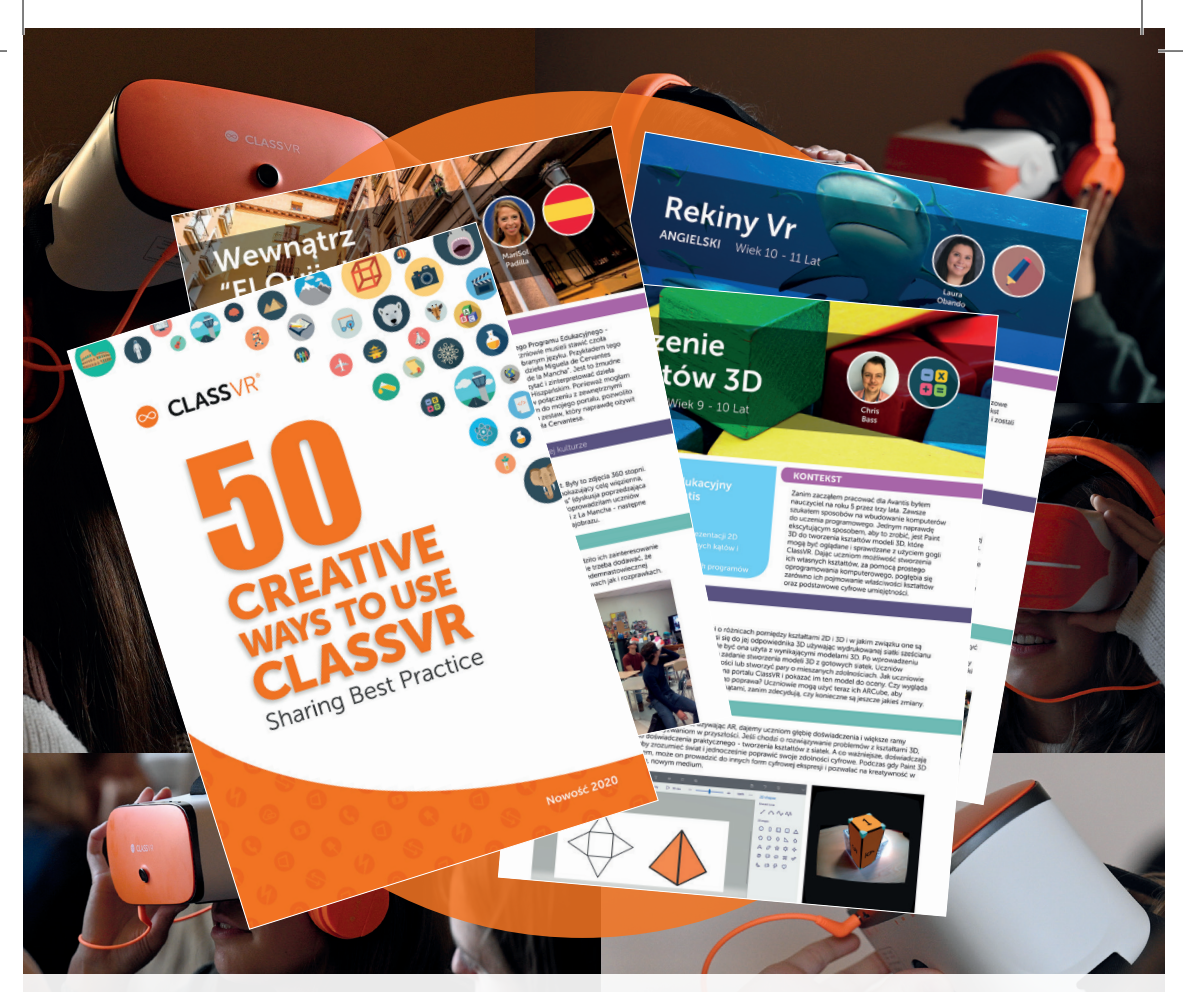

#### 50 kreatywnych sposobów na wykorzystanie okularów ClassVR

50 kreatywnych sposobów wykorzystania ClassVR - to praktyczny i inspirujący przewodnik dotyczący korzystania z ClassVR jako narzędzia do nauczania. Z przewodnika dowiesz się jak korzystać z zasobów rozszerzonej i wirtualnej rzeczywistości tak aby zainteresować lekcją uczniów w każdym wieku.

W zasobach portalu znajdują się obrazy 360 stopni, filmy i interaktywne doswiadczenia, które mogą stać się idealnym bodźcem do poznawania świata przez młodych odkrywców od Antarktydy po starożytną Maję czy Ksieżyc. Bogata biblioteka modeli 3D oraz zastosowanie kostek powoduje, że uczeń podczas lekcji może trzymać w rękach sowę snieżną, odległą planetę czy bijące serce, a nauczanie staje się inspirujące i ciekawe.

## [www.classvr.com/50-ways](https://www.classvr.com/polska-szkolna-rzeczywistosc-wirtualna/)

Pobierz swoją kopię już dziś

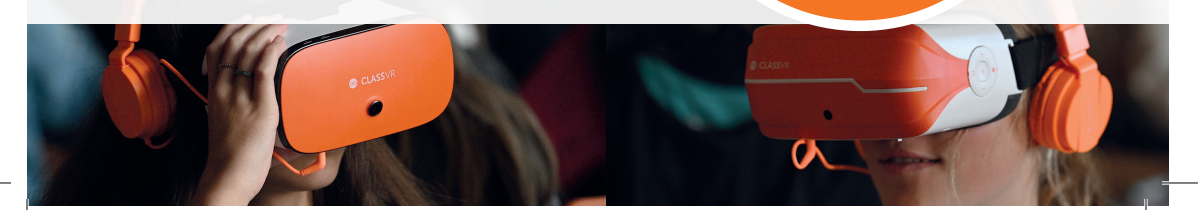

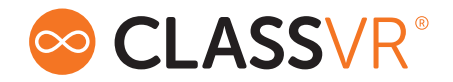

# INFORMACJE DOTYCZĄCE ZDROWIA I BEZPIECZEŃSTWA

#### ZALECA SIĘ , ABY PODCZAS KORZYSTANIA Z OKULAR W POZOSTAWAĆ W POZYCJI SIEDZĄCEJ, CHYBA ŻE KORZYSTANIE Z TREŚCI WYMAGA PRZEBYWANIA W POZYCJI STOJĄCEJ.

Wszystkie przewodniki, instrukcje oraz ostrzeżenia dotyczące zdrowia i bezpieczeństwa są stale aktualizowane i dostępne na naszejstronie internetowej.

Podręczniki użytkownika w językach alternatywnych

www.classvr.com/guide

Wskazówki dotyczące zdrowia i bezpieczeństwa

www.classvr.com/safety

Gwarancja na produkt

www.classvr.com/warranty

Wsparcie techniczne i dokumentacja ClassVR

support.classvr.com

Aby uzyskać dostęp do portalu internetowego ClassVR, należy przejść na stronę

portal.classvr.com